# Mesureur De Champ Numérique -Analogique **COMBOLOOK**

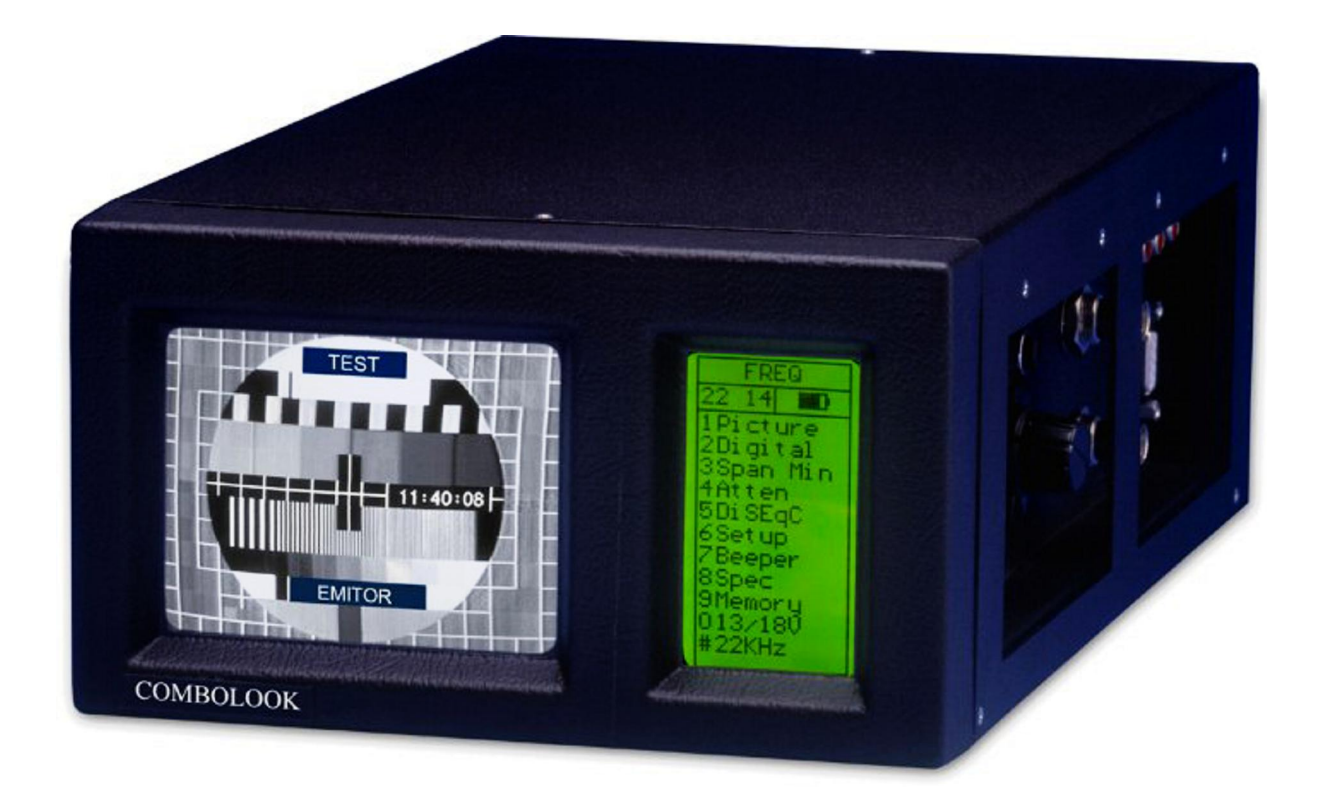

# **Mode d'utilisation**

**www.transplanet.fr**

Merci pour acheter l'Emitor AB COMBOLOOK - Instrument.

Ce manuel couvre et entretien l'opération de l'Emitor AB COMBOLOOK.

Toute information dans cette publication est basée sur l'information du produit la plus tardive disponible au temps d'impression.

LeEmitor AB réserve le droit de faire des changements n'importe quand sans préavis et sans courir toute obligation.

Aucune partie de cette publication peut être reproduite sans autorisation écrite.

Ce manuel devrait être considéré comme une partie permanente de l'instrument et devrait être dû restez avec lui s'il est revendu.

Si un problème devrait survenir, ou si Vous avez des questions à propos cette instrument, consultez un Emitor autorisé revendeur AB.

# Remarque:

Opérer un COMBOLOOK - Instrument exige des compétences spéciales. S'il vous plaît lisez ce Manuel d'utilisation entièrement avant d'opérer l'instrument.

# **Description**

Le COMBOLOOK est un produit Suédois. Const un instrument et analyseur de spectre de TV/CATV.

L'unité est faite pour un alignement exact et un ajustement de satellite plats et aérien des antennes.

Il est aussi un excellent outil pour travailler avec les Télé Câbles à réseau.

Il est projeté pour usage professionnel dont la haute exactitude et information précise sont eues besoin.

Il est facilement exploité sans beaucoup de boutons et de boutons inutiles. Les fonctions de base sont faciles d'obtenir et prend seulement des minutes pour les apprendre.

Leinstrument est fourni avec un 4.5"B/W-monitor qui expose TVCHANNEL normal, le

spectre de fréquence est 2-2150 MHz (ou des parties de cela) alt. Données numériques.

« Menus »/ « help displays » affiche sur l'écran (64x128) à côté du moniteur.

Tant que løanalogue de SAT-TV et les chaînes CATV peuvent être réglés et vus.

Le COMBOLOOK est capable de fonctionner avec les signaux de chemin de retour dans des câbles réseaux de TV (5-65 MHz) selon la norme EN50083.

La Partie TV présente le spectre de gamme complète de 2-900 MHz qui peut être zoomé dans des parties plus petites (la minute 13 Laps de temps de MHz).

C'est aussi très sensible et précis. Il présente des signaux +1dB (à +20 C).

La partie SAT a aussi une résolution très élevée et exécutable. Il présente des données mesurées +2 dB (à peu près 20 C).

Le spectre de SAT-TV peut être étendu (zoom) pour l'ajustement correct de la polarisation ("à travers la polarisation").

-la partie SAT présente, sous un des menus secondaires, des informations numériques comme BER (taux d'erreur de bit), diagramme de constellation (QPSK) et S/N (proportion de signal/bruit).

La fonction NIT de la partie SAT peut identifier les Satellites divers de TV en lisant le NIT dans le « Bitstream» (NIT=Table døInformation de Network).Le NIT contient aussi des renseignements sur les transpondeurs de TV et des Chaînes de radio.

COMBOLOOK peut gérer une grande quantité de mémoire. Les deux postes : photos spectres et certaines fréquences peuvent être enregistrées (transpondeurs à la fois analogique et numérique).

La puissance de l'instrument est fournie par un bâti et de batterie rechargeable.

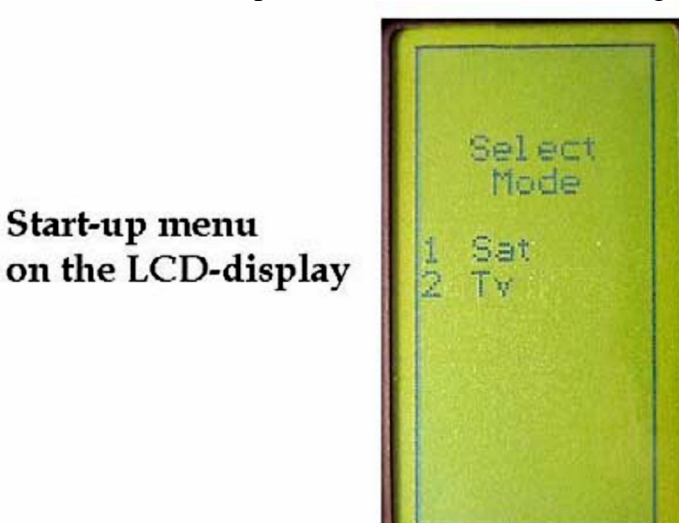

# **II.Description**

A. Déballage.

Commencez par le déballage de l'instrument et de vérifier que les éléments suivants sont inclus:

- 1.COMBOLOOK-instrument.
- 2. Étui en nylon avec bandoulière.
- 3. Alimentation 220vAC/13, 5V DC, broche central positif.

Start-up menu

- 5. Cordon Auto adaptateur (chargeur de voiture) 12v.
- 6. Adaptateur BNC-male/F-female.

Le clavier, les boutons de réglage et de contrôle à bouton de la instrument sont affichés sur l'image ci-dessous, ces outils contrôle les fonctions et les modes de COMBOLOOK.

La prise dœnergie est utilisée lors de la charge de la batterie ou de l'exécution de l'instrument avec l'alimentation COMBOLOOK.

Le RF-input est fait pour les connecteurs BNC et la prise qui est fourni. L'instrument a également un connecteur RS232 (interface pour ordinateur) pour les logiciels de révisions.

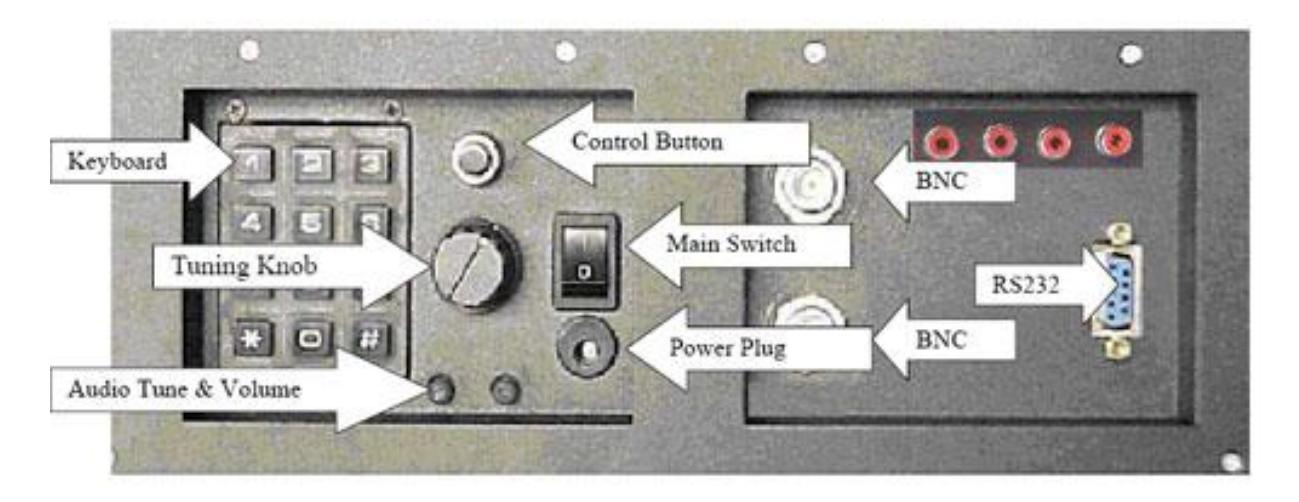

#### B. Connexion:

Utilisez l'interrupteur principal pour mettre l'instrument en marche et connectez la source de signal à des deux entrées (SAT-TV) par l'intermédiaire de la BNC / connecteur døadaptateur. Après quelques secondes du démarrage de la COMBOLOOK, il vous demandera de choisir quelle partie de l'instrument ; Vous allez travailler avec (TV ou SAT).

Sélectionnez avec les boutons n ° 1 ou n ° 2 du clavier.

L'instrument affiche le spectre de fréquences de 2-900MHz (TV) ou 920-2200 MHz (SAT) sur l'image doécran et le menu principal sur l'écran loafficheur LCD.

#### B. Bouton et bouton de contrôle :

#### La partie SAT:

Commencer par appuyer sur le bouton de contrôle. Le texte sur le panneau de devant de l'afficheur LCD (la rangée supérieure) changera de FREQ (la fréquence) en SPAN (Span de fréquence).

Une autre appuie et l'afficheur retourne au FREQ- MODE.

#### La Partie TV :

Commencer par un appuie sur le bouton de contrôle. Le texte sur loafficheur LCD (la rangée supérieure) change de FREQ (la fréquence) en en SPAN (Span de fréquence).Un autre appuie sur le bouton et l'afficheur affiche ATTEN (l'atténuation). Encore une pousse et l'afficheur retourne au FREQ- MODE.

Le bouton de contrôle manipule quelques fonctions importantes. Il est important d'apprendre comment utiliser le bouton de contrôle pour avoir un accès correcte aux fonctions diverses du COMBOLOOK'S. Les fonctions du bouton de contrôle dans des modes différents (quand dans SAT-MODE).

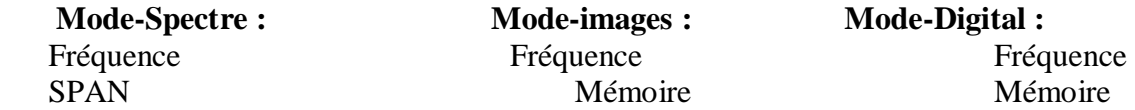

Quand le COMBOLOOK est dans le Mode de fréquence, le curseur est contrôlé par le bouton de réglage. Déplacez le curseur en haut/en bas en tournant le bouton à gauche ou le droit.

#### C. Informations :

La position de curseurs (la fréquence), la fréquence de début de spectre de spectres (920 MHz), la fréquence d'arrêt de spectres (2150 MHz) et la largeur de bande (1231 MHz) peuvent être lue sur l'afficheur de moniteur.

Les plus importantes données mesurées, la dB-valeur, est affiché au milieu du moniteur. La mesure de la fréquence accordée est continue avec la présentation étant mise à jour deux ou trois fois par seconde.

# **III.Fonctions Sat -Tv Menu Principal**

Quand l'instrument est démarré, vous aller voir ce dessous :

#### 1. Image.

Après choisit une fréquence spécifique; accéder au Mode TV en appuyant sur le bouton # 1 ou "l'image" dans le Menu Principal. Le bouton de réglage contrôle la position de fréquence dans ce mode, mais la fonction change quand le bouton de contrôle est poussé. La fonction choisie est affiché au sommet de l'afficheur LCD; dans cet exemple FREQ est choisi. La fonction commute entre la Fréquence et la Mémoire.

La mesure d'une fréquence spécifique peut être exécutée dans le mode « images » (la dBvaleur est affichée sur leafficheur LCD).

Autres fonctions dans le Mode images :

#### **1. Inverser :**

Varier entre la vidéo normale (la KU-bande) et la Vidéo inversée (la C-bande). La position Choisie est montrée sur l'afficheur LCD.

#### **2. Le son**

Pour écouter l'analogue audio. Le volume audio et la fréquence (5.5 - 8.5 MHz) sont ajustables avec les deux petits boutons juste sous le bouton principal.

#### **3. La mémoire**

o Pour stocker les différents chaînes analogiques et les numérique (des fréquences). Réglez la fréquence "right" avant de faire entrer cette fonction (ex. 1720 MHz).  $\circ$  Entrez la fonction de Mémoire (le bouton N°3) et appuyer sur sauver (le bouton N°1). L'instrument demande :-  $\ddot{o}SAVE$ . ARE YOU SURE ? $\ddot{o}$  ( Êtes óvous surs de sauver ?) o Vérifiez-le la position de Mémoire si elle est bien placée (affichée au bouton droit de lgécran LCD). Sinon, choisissez un autre avec le bouton (0-99). Des positions libres sont nommées : Pos libre

o Après sélectionner une position, appuyer sur le bouton  $N^{\circ}1$  (YES).

Remarquez que même le pré choisi 13V/18V, 22 kHz on/off seront retenus.

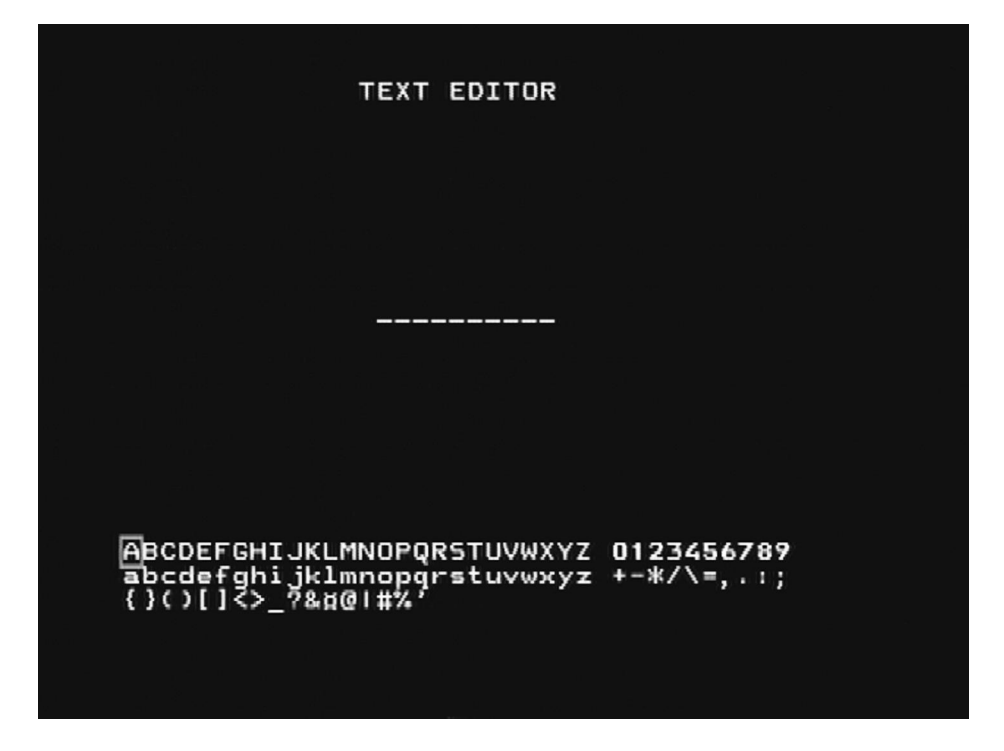

Rédacteur de texte :

Quand la chaîne (la fréquence) est sauvée, le Rédacteur de texte apparaît sur le moniteur qui permet d'entrer un nom pour cette position de mémoire (ex. CNN).

Utilisez le bouton pour choisir la première lettre (ex. C) et sauver le avec le bouton de contrôle. Déplacez à la lettre suivante (ex. N) etc.

Si une erreur est faite et la fausse lettre est sauvée, corriger simplement en poussant le bouton N° 1 et le curseur sautera une position en arrière.

#### **4. Atten** :

Atténuation. Manuel dontténuation de 15dB "On/Off". La position Choisie est affichée sur loécran LCD.

#### **0. 13/18V**

Sélection de 13V alt. 18V. La position Choisie est affichée sur loécran LCD

#### **#. 22kHz**

22 kHz "On/Off". La position Choisie est affichée sur l'écran LCD.

# 2. Digital

COMBOLOOK peut facilement et précisément mesure à transpondeurs numériques (MPEGstreams).

Cette sorte de mesure est très bonne pour faire dans une installation est déjà faite, pour contrôler et vérifier que l'installation est correctement exécutée (l'empreinte digitale de l'installation).

C'est moins précis en essayant de trouver un satellite et ajuster à travers la polarisation croisée.

Donc, commencer par la recherche du satellite "right" avec la fonction spectre. Vérifiez et ajustez à travers polarisation croisée avec la fonction "Max zoom in".

\* Tester le maximum avec la fonction X-pol (le bouton numéro 4 dans le menu principal). L'instrument mesure la force du sommet choisi et ensuite "jump" automatiquement à l'autre polarisation et la mesure là aussi (la même fréquence et fixations).

La différence (pour ex.-7db) est présentée au côté droit de l'exposition.

Choisissez le transpondeur approprié (mettre le curseur en plus "d'un sommet") et choisissez la fonction 2 dans le menu Principal (Numérique).

- o les afficheurs de moniteur, dans le coin supérieur gauche, le prétendu, diagramme de constellations (QPSK).
- o À droite de cela, on montre quatre "" et « lock-parameters » et un compteur le temps (qui montre "lock time" sur « bit stream ».
- o Ces « lock-parameters » devrait être démarrer (deviennent blanc) et l'horloge devrait commencer à compter aussitôt que le transpondeur Numérique est trouvé. Sinon, si le signal "vient et va" alors le signal est très faible. L'essai d'ajuster le mieux plat et/ou vérifier l'arrangement du LNB pour améliorer le signal.
- o Les autres données mesurées comme le ratio S/N (signal/bruit de ratio) et BER (Taux Dœrreur des bites) sont affichés dans le diagramme ci-dessous sous forme de un Bargraph (thermomètre de mesure).le plus haut le niveau, le mieux soit le signal. Une montre de fréquence peut être comme suite :

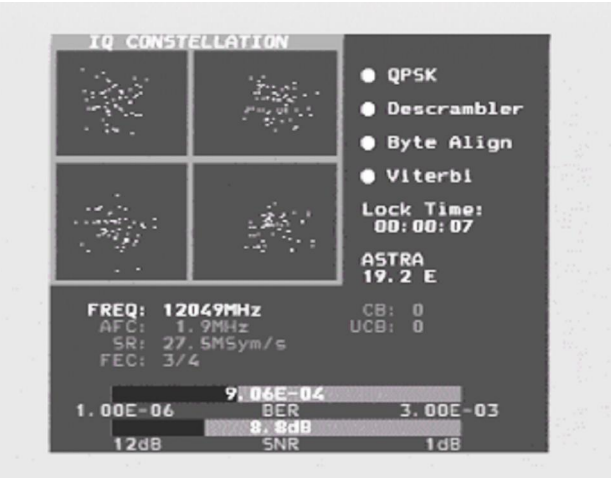

**Fréq. :** La fréquence réglée.

**AFC :** Fréquence automatique de contrôle - l'instrument ajuste automatiquement la fréquence et présente la fréquence de compensation du centre de transporteur.

**SR :** Symbole de taux. La saisie d'instrument, automatiquement, le taux de symbole correct de la transmission.

**FEC :** Correction d'Erreur En avance. La saisie d'instrument, automatiquement, FEC correct.

**CB :** Bits Corrigés\_ bits qui ont été corrigés dans Viterbi.

Devrait être aussi bas que possible.

**UCB** : Blocs Non corrigés ó Bloque est impossible d'être réparé. La valeur devrait être zéro. Les très petits numéros de bloc non corrigé aboutiront à une perte d'image (la mosaïque).

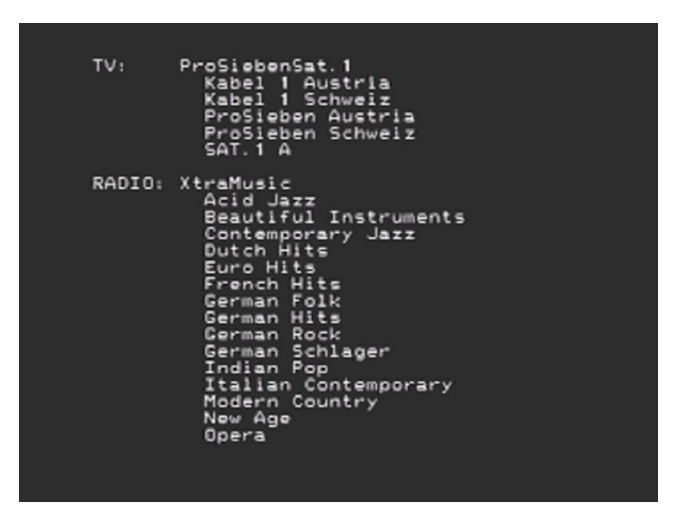

En exécutant des installations Numériques, remarquez s'il vous plaît :

- o Le diagramme de constellation ressemble "une douche de salut". Aucun signal ne répandra le bruit sur la fenêtre.Le meilleur signal, le plus concentrées et concentrées "averses de grêle" dans les fenêtres.
- o SNR. Le ratio de signal/bruit devrait être aussi haute que possible. Un bon signal devrait avoir au moins 8.0 dB S/N-ratio.
- o BER. Le Taux d'Erreur de Bit devrait être aussi bas que possible.

Comme les valeurs sont vraiment petites, de l'autre côté de zéro (présentées comme quelque chose d'augmenté à moins quelque chose), ils devraient être aussi hauts que possibles. Un BER à 5.00-05 est donc meilleur que 9.00-04.

Un BER à 4.00-05 est donc meilleur que 5.00-05.

Il peut être dit, en général, qu'un signal devrait être au moins x.xx-04 pour être accepté.

D'autres fonctions Numériques :

1. La recherche +

Recherche Automatique du transpondeur numérique suivant le plus haut dans la fréquence. La recherche est montrée au fond du moniteur.

#### 2. La recherche ó

Recherche Automatique de transpondeur numérique suivant le plus bas dans la fréquence. La recherche est montrée au fond du moniteur.

3. La mémoire\_

Pour stocker le transpondeurs numérique (des chaînes numérique - des fréquences). Réglez la fréquence "juste" avant l'entrée à cette fonction (ex. 1650 MHz). Faire entrez la fonction de Mémoire (le bouton  $N^{\circ}$ 3) et poussez le bouton de Save  $N^{\circ}$  1).

L'instrument demande : - öSAVE. ARE YOU SURE ?ö("ÊTES-VOUS SÛRS ?") Vérifiez si la position de Mémoire est bien placée juste sur le moniteur. Sinon, a choisissez un autre avec le bouton (0-99). Des positions libres sont nommées : Pos libre.

Après la sélection d'une position, appuyer sur le bouton  $N^{\circ}$  1 (yes). Remarquez que même le pré choisi 13V/18V, 22 kHz seront "On/Off" sont retenus.

- Charger une position de mémoire en appuyant sur le bouton de contrôle " Memory" qui apparaîtra en bas du lœcran LCD.
- Placer entre la position du mémoire enregistrée et le boulon.

Rédacteur de texte :

Quand la chaîne (la fréquence) est sauvée, le Rédacteur de texte apparaît sur le moniteur qui permet d'entrer un nom pour cette position de mémoire (ex. CNN).

Utilisez le bouton pour choisir la première lettre (ex. C) et sauver le avec le bouton de contrôle. Déplacez à la lettre suivante (ex. N) etc.

Si une erreur est faite et la fausse lettre est sauvée, corriger simplement en poussant le bouton N° 1 et le curseur sautera une position en arrière.

#### 4. Les chaînes

Présente une liste des TV présentes - et des Chaînes de radio sur ce que certain transpondeur/frequency (si le satellite transmet le NIT).

#### 5. DiSEqC

A choisi entre les commandes de DiSEqC différentes en utilisant les boutons sur le côté de l'instrument.

Le sous-menu 7 (SWX) affiche les Diseqc commandes prolongées (DiSEqC 1.1). Le sousmenu 8 (Moteur) montre la liste de commande pour le contrôle de déclencheur DiSEqC (DiSEqC 1.2). Même 13/18V et 22 kHz peut être ajusté sous le menu DiSEqC.

#### 7. Le signaleur

Il pourrait être rusé d'installer un Sat-dish et, en même temps, essaye d'observer le niveau de signal sur l'instrument.

Donc l'instrument a "un signaleur" très utile - une fonction pour aider la découverte du signal de force de Max. Il marche avec un ton de lancement qui arrive de plus en plus haut mieux le signal arrive.

Le signaleur fonctionne en avant et arrière avec le bouton N°7.

#### 0. 13/18V

Sélection de 13V alt. 18V. La position Choisie est montrée au sommet de lœuire LCD.

#### 22kHz 22 kHz

"On/Off". La position Choisie est montrée au sommet de l'écran LCD.

### 3. Le spectre complet - "Max agrandit" ó Span Min/Span Max

Cette fonction fait facile "de sauter" entre le spectre complet (920-2150 MHz) au "Max le zoom avant" (la largeur de bande de 250 MHz).

"Max le zoom avant" - la fonction est très bonne pour utiliser en ajustant la polarisation croisée.

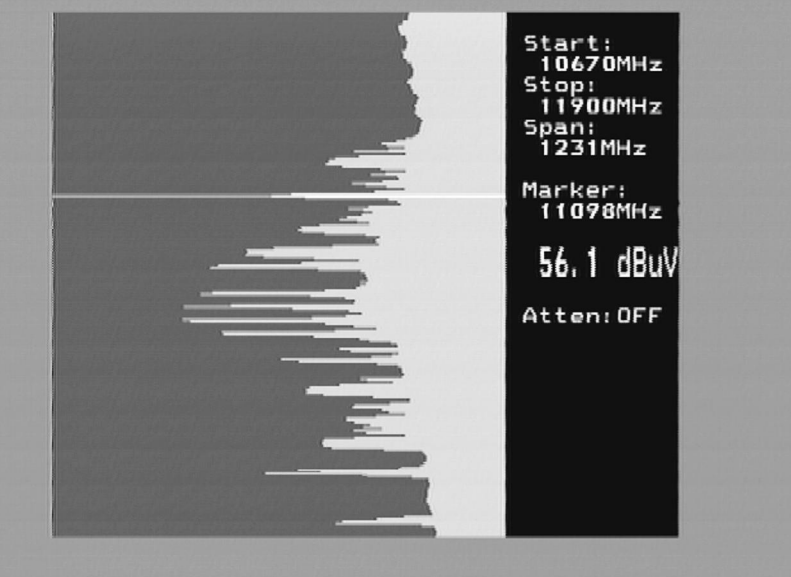

o Déplacer le curseur vers la fréquence voulue

Appuyer sur le bouton N°3(Span Min) sur le clavier. L'instrument fera " un zoom" maximum à cette fréquence choisie (la largeur de bande est 250 MHz).

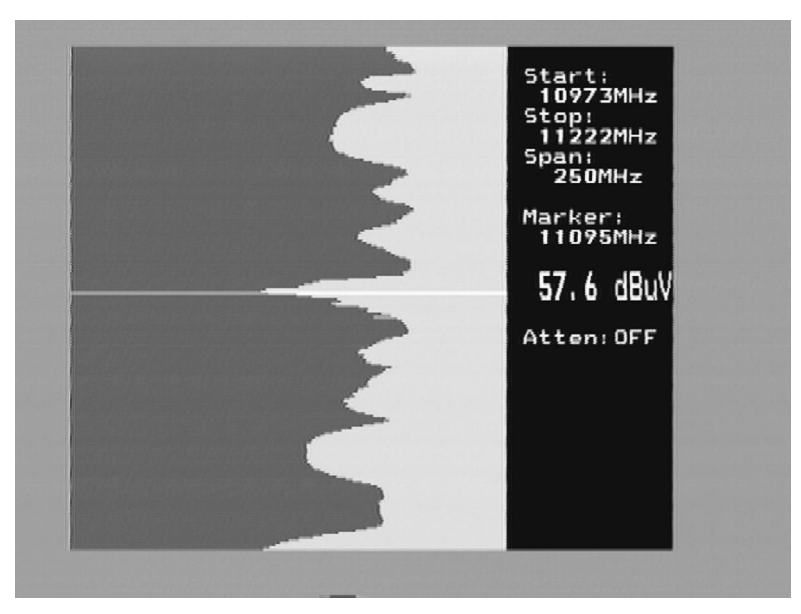

Faites tourner le LNB pour que la polarisation Horizontal ou Vertical soit dans sa position Max - le réglage de la polarisation croisée.

Appuyer sur le bouton N°3 de nouveau (Span Max), vous récupère "au zoom Max".

#### 4. X-pol

- 1. Tester le maximum de cross-pol mettant avec la fonction de X-pol.
- 2. L'instrument mesurera la force du sommet choisi et ensuite "sauter" automatiquement à l'autre polarisation et la mesurer là aussi (la même fréquence et fixations).

La différence (pour ex.-7db) est présentée au côté droit de l'écran.

La fonction est très utile pour vérifier l'arrangement correct du la polarisation croisée de LNB.

### 5. DiSEqC :

- 1. choisir la commande de DiSEqC avec le clavier.
- 2. Le sous-menu 7 (SWX) montre les commandes DiSEqC1.1 prolongées.
- 3. Le sous-menu 8 (Moteur) montre les commandes de contrôle de déclencheur DiSEqC (DiSEqC 1.2).
- 4. Même 13/18V et 22 kHz peut "On/Off" peut être ajusté dans ce mode.

#### 6. Installation : Opération d'installation de base :

#### **1. LNB L.O.**

Le LNBS L.O. pour montrer la fréquence correcte de LNB.

L'arrangement par défaut est le bouton N° 9 (SI).

#### **2. Analogue**

Choisissez entre la vidéo Normal (la KU-bande) ou Inversé (la C-bande).

#### **3. Moteur.**

Choisissez le type de déclencheur à être utiliser; standard DiSEqC 1.2, SatSelect ou SATSCAN.

#### **4. Affichage. Unités de sous-menu :**

Choisissez la dB-présentation : dbuV, Dbm ou dBmV.

Sous le sous-menu LCD peut contraster (niveau) et Rétro éclairage ("On/Off") être mis.

#### **5. AutoOff.**

A choisir entre une certaine tournure automatique - d'alternatives (le minuteur).

#### **6. Version**.

Donne les unités au numéro de série et la date de fabrication.

#### **7. Keyclick.** On ou Off.

# 7. Le signaleur

Il pourrait être rusé d'installer un « SAT dish » et, au même temps, essayer d'observer le niveau de signal sur l'instrument. Donc l'instrument a "un signaleur" très utile - la fonction pour aider la découverte du signal de force de Max. Il marche avec un ton de lancement qui arrive de plus en plus haut mieux. Le signal peut être ON/Off avec le bouton numéro 7. Remarquez que la fonction marche avec une largeur de bande étroite (un transpondeur) et pas avec la largeur de bande complète.

Utiliser la fonction : mettez le curseur en plus "d'un sommet" choisi et alignez le plat.

#### 8. Spec

Fonctions spéciales. Choisissez avec le bouton N°8 dans le menu Principal.

1. Max holder

Le Max holder est une très bonne fonction sur une période plus longue, puisqu'ail montre une certaine gamme de fréquence. Cela pour voir comment/si les signaux/perturbations provisoires peuvent affecter la qualité d'images.

Ajustez la largeur de bande de fréquence (voir la Fonction 3) et mettez le curseur sur la fréquence (le sommet) pour observer. Choisir avec le bouton numéro 1 la fonction "Max holder ". L'instrument commence à échantillonner tout Les valeurs supérieures dans la largeur de bande montrée et mettre à jour seulement la présentation s'il y a des nouvelles données mesurées avec des valeurs dB plus que le précédent mesuré.

Éteignez-vous la fonction en appuyant le bouton numéro 1 de nouveau ( pas de « holder »). Les données Mesurées peuvent être stockées. Lisez plus sur la Fonction de mémoire sous la section 4 ci-dessous.

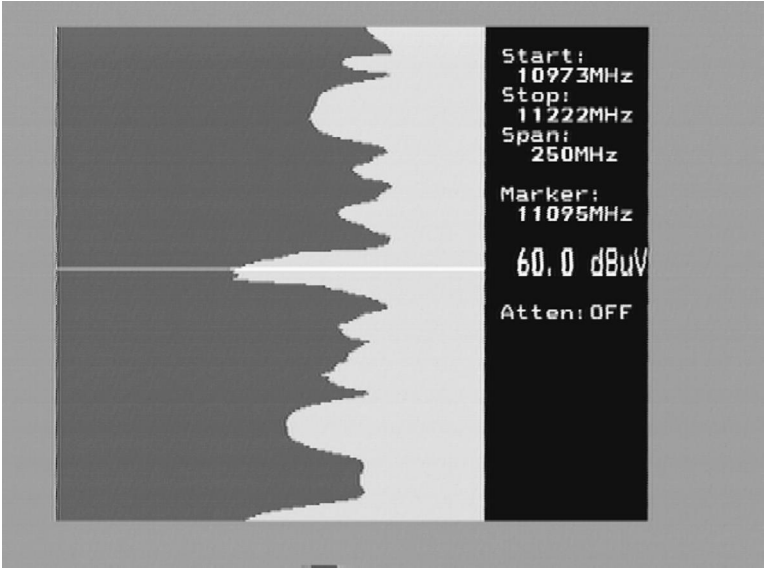

#### 2. Curseur de référence et signal à proportion sonore.

COMBOLOOK a une capacité d'exécuter la mesure du signal/bruit alt.

Picture Carrier/audio carrier proportion.

La fonction est relativement difficile de mettre en oeuvre entièrement automatique et un plus simple manuel, l'outil est utilisé dans cet instrument.

Fait comme suite :

\* Choisir la fonction 2 Refmrkr

\* Régler la fréquence "right" avec le curseur (donc il est sur "le sommet" du signal de mesurer sur).

\* Le bouton numéro 1 (Réf set) et un nouveau curseur apparaissent en plus tôt.

\* Tourner le bouton et placer le curseur sur un autre transporteur ou sur l'étages de bruit.

\* La relation entre le curseur numéro 1 et le curseur numéro 2 est présenté dans le coin de main droite inférieur de l'écran døimages.

Remarquer que 13/18V et 22 kHz peuvent "On/Off" être ajustés dans ce mode avec les boutons resp.  $\tilde{o}$ #ö.

#### 3. Span Min ó Span Max

Cette fonction est décrite sous "le menu Principal", section 3 ci-dessus. Appuyer sur le bouton numéro 3 (Span Min) sur le clavier.

L'instrument maximum "zoom avant"

À la fréquence choisie (largeur de bande de 250 MHz).

Une autre appuie sur le bouton numéro 3 (Span Max) reprend l'instrument "au zoom arrière de Max".

#### 4. Mémoire

Position de mémoire. La même fonction est décrite sous la section 9 de menu Principale, cidessous.

- 5. Multicanales
- o Les Canaux (fréquences) qui ont été retenues sous la section 1 et 2 de menu Principale sont montrées et mesurées ensemble.
- o Jusqu'à 10 canaux peut être mesuré simultanément.
- o Remarquez que tous les canaux peuvent avoir une installation individuelle de 13/18V resp. 22 kHz "Marche/Arrêt".

La fonction est très utile en "parcourant" un satellite et voir que tous les paramètres sont des valeurs de right/Max reçues tant sur V/H que sur Low/high.

#### **Pg en bas**

Pour réduire les pages. 10 pages avec 10 fréquences par page peuvent être stockées (10 analogue + 10 numérique =  $200$  fréquences).

#### **Pg en bas**

Pour intensifier les pages.

#### **Max Hold**

"Ferme" les dB-valeurs et changera seulement quand les valeurs plus hautes sont reçues. Éteignez-vous la fonction en appuyant sur le bouton de nouveau (pas de holder).

#### 6. Atténuation

Manuel d'Atténuateur 15dB. "On/Off" avec le bouton numéro 6. La position Choisie est montrée au côté droit du moniteur.

#### **0. 13/18V**

Réglage de 13V alt. 18V. La position Choisie est montrée jusqu'au gauche dans l'écran LCD. **#. 22 kHz**

Réglage de 22 kHz de 22 kHz "On/Off". La position Choisie est montrée jusqu'au gauche dans løécran LCD.

#### 9. Mémoire Stockage døimages de spectre.

Toutes les images de spectre peuvent être stockées dans le COMBOLOOK. C'est très utile pour la documentation et utiliser plus tard pour reconnaître/identifier les spectre de caractéristique satellite.

La Fonction de mélange aide à identifier et "trouvent la voie en arrière" à déjà connu (et précédemment stocké) des satellites.

La fonction place une mémoire précédente à l'arrière-plan du spectre.

Quand le satellite "right" est trouvé, il ressemblera "l'adaptation d'une main à un gant". Pour stocker des données mesurées

Fait comme suite:

\* Choisissez le spectre pour stocker (c'est-à-dire exactement comme montré sur le moniteur) et le bouton le numéro 9 dans le menu Principal (la Mémoire)((le Souvenir)).

\* Choisir le bouton numéro 2 "Save".

\* L'instrument demande : -öSAVE. ARE YOU SURE ?ö ("Sauver. ÊTES-VOUS SÛRS ?")

\* le Contrôle de la position de Mémoire si elle est correcte (montrée en bas à droite dans le moniteur).

Sinon, choisissez un avec le bouton principal (Pos libre: 00-99).

- \* Sélectionner une position, appuyez sur le bouton numéro 1 (Yes).
- \* Remarquer que l'installation de 13V/18Vet 22 kHz "On/Off" seront stockés à.

Rédacteur de texte :

Quand le spectre est sauvé, le Rédacteur de texte apparaît sur le moniteur qui permet d'entrer à un nom pour cette position de mémoire (ex. ASTRA 1D).

Utilisez le bouton pour choisir la première lettre (ex. A) et le sauver avec le bouton de contrôle.

Déplacez-vous à la lettre suivante (ex. S) et cetera.

Si une erreur est faite et la fausse lettre est sauvée, corriger simplement en poussant le bouton numéro 1 (Delete) et le curseur sautera une position en arrière.

Rassembler un spectre stocké :

\* Entrer la fonction "Mémoire"- fonctionne avec le bouton le numéro 9 dans le menu Principal.

\* Choisir le spectre pour charger (utiliser le bouton principal : pos 00-99 montré en bas à droite dans le moniteur).

\* Mélanger le spectre avec la mesure en cours en utilisant le bouton numéro 4.

- Éteindre la Mémoire de mélange en appuyant de nouveau sur le boulon numéro 4.

#### Partie TV de l'instrument

Le bouton de contrôle manipule quelques fonctions importantes (seulement contrôlé par ce bouton et pas via le système de menu du LCD'S). Il est important d'apprendre comment utiliser le bouton de control pour manipuler le COMBOLOOK facilement et correctement. Les fonctions du bouton de contrôle dans les modes différents (quand dans Mode de TV).

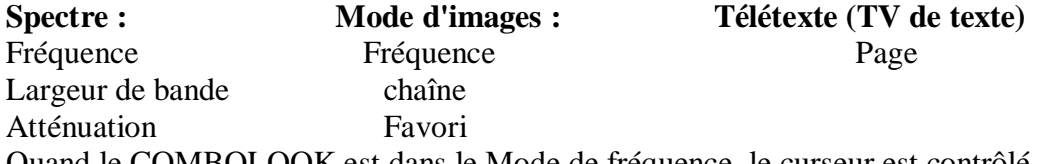

Quand le COMBOLOOK est dans le Mode de fréquence, le curseur est contrôlé par le bouton. Essayez de déplacer le curseur en haut/en bas en tournant le bouton gauche/droite.

# **IV. Informations**

La position de curseurs, la fréquence de début de spectres (2.00 MHz), la fréquence d'arrêt de spectres (902 MHz) et la largeur de bande (900.00 MHz) peut être lue à haute voix sur l'écran d'images.

On montre la valeur d'atténuation dB avec la valeur réelle (ATT).

Les VBW et RBW sont pour la vidéo Largeur de bande et on dira donc la Largeur de bande de résolution ; détailler plus tard dans ce manuel.

Peut-être la plupart des informations importantes, la dB-valeurs, sont a montré au milieu de l'image de renseignements.

La mesure de la fréquence mesurée est faite continue et la présentation est mise à jour deux ou trois fois par seconde.

#### **3. CATV-FONCTIONS.**

A. Spectre complet, Span 13, centre et Span

·Règle le curseur sur n'importe quel sommet de signal.

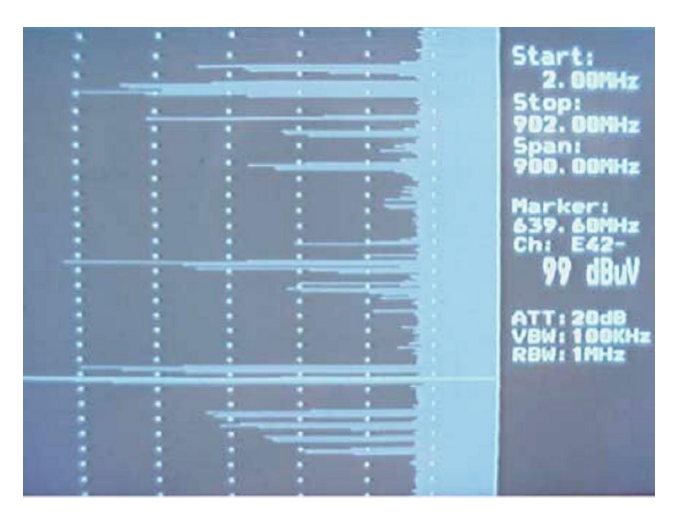

o Appuyer sur le bouton numéro 3 le (Span13) sur le clavier.

L'instrument "agrandit" Max .on choisi la fréquence (la largeur de bande de 13 MHz).

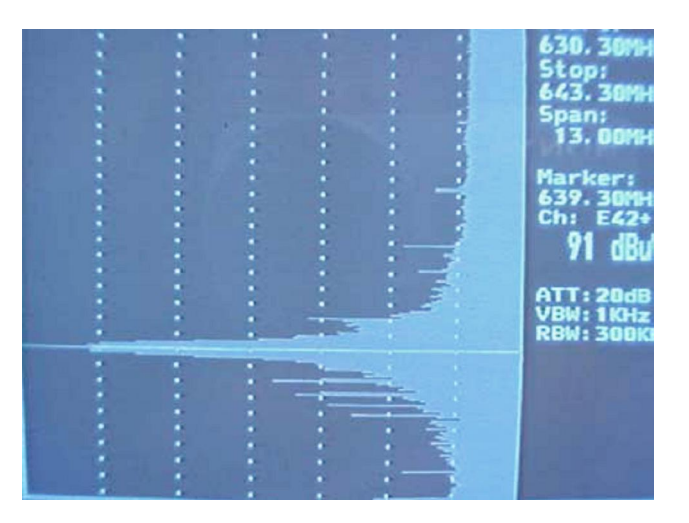

o Utilisez \*-bouton pour arriver en arrière dans le système de menu.

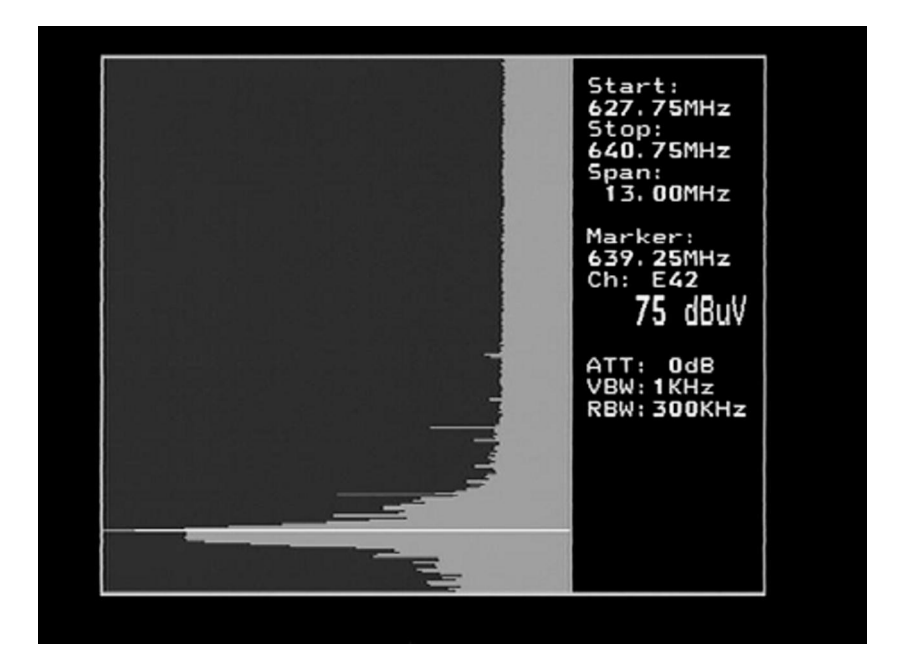

- · ·Règlent n'importe quel sommet de signal et bouton le numéro 5 (le centre).
- L'instrument se concentre sur la position de curseur.
- · Appuyer sur le Bouton numéro 3 (Span900) pour revenir à la largeur de bande originale (complète).
- · ·Où jamais Vous pouvez être dans le mode de spectre, Vous pouvez toujours ajuster la largeur de bande avec la fonction "Span". Utilisez le bouton de contrôle et l'étape le mode "Span". Changez la largeur de bande en tournant le bouton gauche/droite.
- · Ce "zoom avant" est mesuré de la position de curseur et la largeur de bande est réduite, ainsi dire, les deux fins. Le maximum "zoom avant", la largeur de bande la plus étroite, est 13 MHz et la largeur de bande complète est 900 MHz.

#### B. Max Hold

Le Max holder est une très bonne fonction sur une période plus longue, puisquail montre une certaine gamme de fréquence. Cela pour voir comment/si les signaux/perturbations provisoires peuvent affecter la qualité d'images.

· Ajuster la fréquence de la largeur de bande (voir au-dessus "Span") et mettre le curseur sur la fréquence (le sommet) pour observer. Choisir avec le bouton numéro 6 la fonction "Max Hold". L'instrument commence à échantillonner toutes les valeurs supérieures dans la largeur de bande montrée et fait seulement la mise à jour de la présentation s'il y a des nouvelles données mesurées avec des dB-valeurs plus hautes que les mesures précédentes .

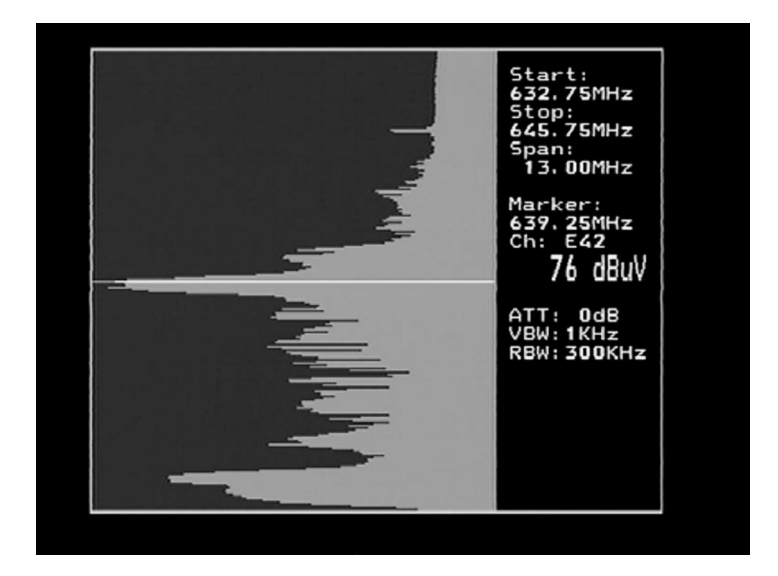

Toutes les données mesurées peuvent être retenues et transférées à un ordinateur. Plus tard plus de détailles sont dans ce manuel et ainsi quan logicielle COMBOLOOK- attaché.

C. Curseur de référence et signal à proportion sonore.

COMBOLOOK a une capacité d'exécuter la mesure du signal/bruit alt. Picture carrier/proportion de transporteur audio.

La fonction est relativement difficile de mettre en oeuvre entièrement automatique et un plus simple manuel, l'outil est utilisé dans cet instrument.

- $\triangleright$  Faire comme suite :
- o Mettre le curseur sur n'importe quel transporteur de signal et faire la "zoom avant" avec le bouton "Span 13" (bouton numéro 3).
- o Appuyer sur le Bouton numéro 7, référence du curseur (réf mrkr).
- o Régler la fréquence "right" avec le curseur (donc il est debout sur "le sommet" du signal de mesurer sur).
- o Appuyer Le bouton numéro 1 (Ref set) et un nouveau curseur apparaît en plus tôt. Appuyer sur le bouton et placez le curseur sur un autre transporteur ou sur l'étages de bruit.
- o La relation entre le curseur numéro 1 et le curseur numéro 2 est présenté dans le coin de main droite inférieur de l'écran d'images.

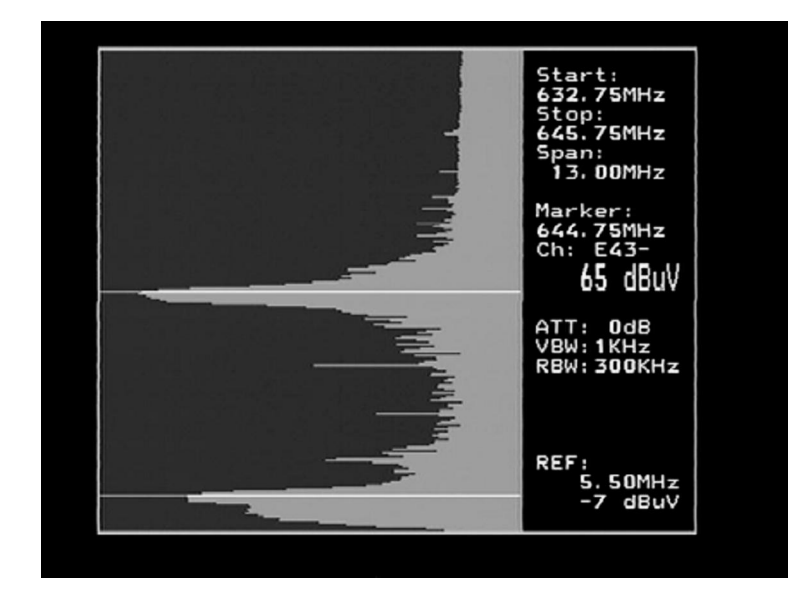

D. Mesure numérique.

COMBOLOOK peut aussi mesurer, dB prétendu, Numérique c'est-à-dire le niveau de production de transpondeurs Numérique (comme des transmissions terrestres Numériques). Saisissez simplement le début et learrêt des fréquences du transpondeur pour mesurer (transpondeur Numérique est normalement 8 MHz de largeur) et COMBOLOOK présente la valeur mesurée et corrigée (dBuV) dans les écrans d'images le coin de main droite inférieur.

#### Faire comme suite:

- o Mettre le curseur sur le signal numérique et "le zoom avant" avec le bouton "Span13" (bouton numéro 3).
- o ·Si nécessaire, augmentez la largeur de bande montrée avec- la fonction.

#### "Span" ·

- o Appuyer sur le Bouton numéro 0, Numérique.
- o Régler la fréquence de début avec le curseur (ainsi le curseur est au début du signal de mesurer sur).
- o Le Bouton nr1 (set strt) et un nouveau curseur apparaissent en plus tôt.
- o ·Tourner le bouton et placer le nouveau curseur à la fin du transporteur (la fréquence d'arrêt).
- o Le résultat mesuré (et la largeur de bande ajustée-BW) montre dans le dans la images de l »écran au coin de main droite inférieur.

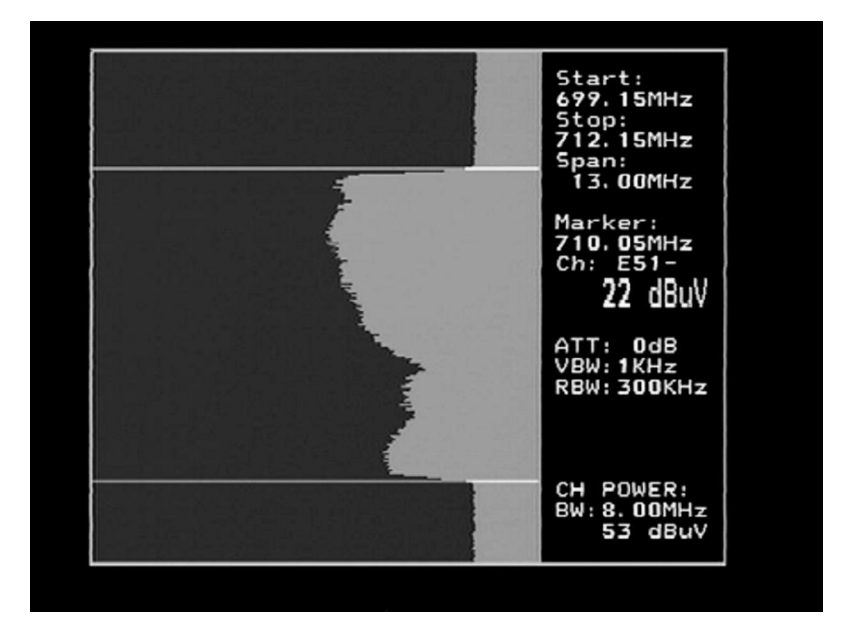

#### E. Mémoire

Toutes les images de spectre peuvent être sauvées dans le COMBOLOOK. C'est très utile comme de nouvelles installations, le service et le travail de maintenance peut être documenté. Plus tard, les positions de mémoire peuvent être facilement transférées à un PC standard (avec l'aide du Logiciel PC attaché) et rédigées sur la imprimante du PC.

Pour sauver des données mesurées, faire comme suite :

\* Régler un spectre de votre choix et un bouton numéro 9 dans le menu principal (la Mémoire).

\* Le bouton numéro 1 "du Spectre" (pour le bouton numéro 2 "Span", voir plus tard dans ce manuel).

\* Choisir la position de mémoire que Vous voulez utiliser (00-99). On montre la position dans le coin inférieur de main droite de l'écran d'images et la position de changement en tournant le bouton.

\* Appuyer sur le bouton"save"- le bouton (le bouton numéro 1) et par suite la position sera sauvée

Pour charger des données sauvées (des positions de mémoire), faire comme suite:

\* Choisissez "Mémoire", bouton numéro 9 dans le menu principal.

\* choisir le bouton de "Spectrum".

\* A choisi la position de mémoire que Vous voulez récupérer en tournant le bouton.

#### F. Image, TV, TÉLÉTEXTE (texte TV).

Après le choix d'un certain Transporteur de TV, il est très facile de passer au mode d'images. Appuyer simplement sur le bouton d'images (le bouton numéro 1 dans le menu principal) et COMBOLOOK devient en mode d'images.

Le bouton de contrôle le ton de fréquence mais la fonction change à, la Canal, alors à ; en Favori (chaînes favorites), alors à ; volume et soutient ensuite à Freq (la fréquence). En utilisant le bouton de contrôle (l'indication est montrée au haut de l'écran).

**DEM**  $\overline{a}$  $1.16$ span Dan 3  $b$ t er ID mrkr

- La mesure sur une Chaîne de télévision est normalement faite dans "le Mode d'images" (Image et dBlevel sont montrés en même temps). Un contrôle plus minutieux de la qualité d'images peut être fait dans le mode TV - (le Menu de TV, ci-dessous) comme l'images peut être dérangé par le filtre de mesure que le mode (aucune mesure). Entrer dans le bouton de Mode de TV le numéro 1.

侵战团 W keep on an Att **MOF** L 11 t abuu :

Løécran LCD montre les sous-menus de Mode de TV. Choisissez le texte de TV (CEEFAX) avec le bouton numéro 1.

FREC Cit. Imc

o Si la Chaîne de télévision choisie transmet le texte TV de texte (le (CEEFAX)) il sera maintenant montré sur l'écran d'images.

Choisissez la page, entre 100-899, en tournant le bouton.

L'image et la TV de texte (CEEFAX) peuvent être mélangés avec le bouton numéro 2. Le texte Caché peut être montré avec le bouton numéro 1 (révèlent).

#### G. Atténuation - automatique et manuel.

COMBOLOOK utilise normalement l'atténuation automatique dans le Mode de TV (le signal est toujours atténué manuellement dans le mode de spectre).

Cela pour s'assurer que les appareils de mesure dans l'instrument marchent donne meilleure façon.

Cependant, dans quelques circonstances, il pourrait être meilleur d'atténuer manuellement pour être capable de voir/mesurer sur un certain transporteur.

L'atténuation manuelle est contrôlée comme suite :

- Dans mode de spectre : poussez le bouton de contrôle si "Atten" des expositions en plus du LCD-DISPLAY.

Choisissez la valeur d'atténuation appropriée en tournant le bouton gauche/droite pour une valeur plus bas/plus haut. (On montre la valeur d'atténuation au milieu de l'infowindow sur l'image - l'écran).

- Dans Image - et mode TV : on appui sur le bouton numéro 4 "Man atténuation " (l'atténuation manuelle) et choisir la valeur d'atténuation appropriée avec le bouton (dans le LCD).

#### **Retour à atténuation automatique :**

Dans løimage/TV mode : Poussez le bouton numéro 4 öAuto attö.

#### H. Audio.

Cette version du COMBOLOOK peut choisir entre et marche avec les trois systèmes les plus communs du Son de TV (Sains de TV) en Europe (pour régler la distance entre le « picturecarrier » et sonne le transporteur). La sélection est fait sous "sound" dans le Menu de TV. Choisissez avec le bouton 1-3 une version des trois versions.

o Signaleur.

Il pourrait être rusé d'installer des Antennes de TV normales et, en même temps, essayer d'observer le niveau de signal sur l'instrument de TV. Donc COMBOLOOK a "un signaleur" très utile - la fonction est pour aider la découverte du signal de force de Max. Il marche avec un ton de lancement qui obtient de plus en plus haut mieux le signal.

Cette fonction est a eue l'accès via "le son" dans les démarrages de menu principal en poussant le bouton le numéro 3 "le signaleur".

**Le signaleur est éteint en choisissant "Beep off" (bouton numéro 2).**

#### I. Externe Vidéo/Audio.

Le signal Vidéo et Audio externe peuvent être présenté sur le COMBOLOOK (par ex. Signaux de TV d'une fin principale).

C'est fait par la première connexion des signaux Vidéo/Audio à des « Phono-jacks » sur le côté de l'instrument.

La fonction est allumée en choisissant öPicture ödans le menu principal et appuyant ensuite le bouton N°6 "Ext. A/V" et le bouton numéro 2

#### J. Chaînes favorites.

Grâce au processeur puissant, COMBOLOOK peut facilement se rappeler et mesurer jusqu'à 100 chaînes favorites (facile de choisir les chaînes).

C'est fait en choisissant les chaînes (des fréquences) pour y mesurer et programmer dans la mémoire des chaînes favorites.

Programmation de chaînes favorites:

\* Mettre le curseur dans le mode de spectre sur la fréquence pour programmer (ex. 125 MHz).

**\*** Choisir l'image (le bouton numéro 1).

**\*** Choisir la Mémoire (le bouton numéro 5).

**\*** Choisi la position de mémoire (00-99) pour placer cette fréquence avec l'aide du bouton. La position est montrée sur l'afficheur (ex. la tournure à pos. 03).

Sur la rangée au-dessus de cela, il est montré si la position est déjà occupée ou libre pour être programmé.

**\*** Répéter comme ci-dessus avec les autres chaînes (des fréquences) à être programmé. Les chaînes sont ensuite de manières permanentes stockées dans le COMBOLOOK (jusqu'à ce qual est supprimé).

#### **Mesure sur chaînes favorites:**

La mesure sur les chaînes favorites est facilement faite une fois qu'ils ont été programmés. C'est fait dans le mode d'images.

Choisissez "öFavourite õ" avec le bouton de contrôle ("Favourite " est montré en haut de loécran LCD).

En appuyant sur le bouton, on montre les chaînes favorites dans la séquence donc des sur l'écran d'images.

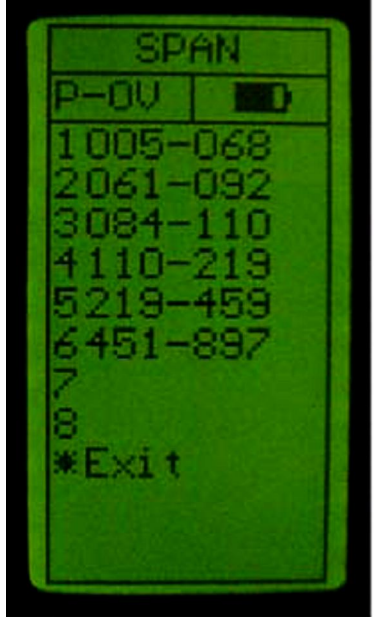

K. Span d'Utilisateur (installation individuelle de bandes de fréquences).

La Partie de TV de COMBOLOOK marche quand étant choisi dans le menu de démarrage (start-up) avec la gamme de fréquence entière de 2-900 MHz. Cela aide d'obtenir très facilement une vue d'ensemble sur le spectre entier et fait simplement trouver tous les signaux dans ce secteur.

Dans des nombreux cas, cependant, il pourrait être meilleur de diviser le spectre de fréquence dans les secteurs de travail dans lesquels l'installation et les services de travaux sont normalement faites (par exemple dans le chemin de retour, dans DE, dans UHF etc.). Ces secteurs de travail pourraient différer beaucoup selon où les instruments sont utilisés (géographiquement) ? Ou par qui ?

Pour cette raison, le COMBOLOOK a la possibilité unique de faire une installation individuelle de telles bandes de fréquences.

Programmation des bandes de fréquences, fait comme suite :

\* Choisir une bande de fréquences pour programmer (pour ex. 5-65 MHz) et mettre le curseur au milieu de ce secteur (aprox. 31 MHz).

**\*** étape avec l'aide du bouton de contrôle si "Span" (largeur de bande) allumée en plus du LCDDISPLAY.

Rétractez-vous du spectre en tournant le bouton si seulement on montre (5-65 MHz) à la bande de fréquences voulue dans l'écran d'images. Remarquer! Il pourrait prendre un peu d'effort d'obtenir la bande de fréquences exacte voulue (il est nécessaire parfois de changer deux ou trois fois entre "FREQ" et "Span"). Cette programmation est seulement nécessaire à faire une fois - ces bandes de fréquences sont ensuite de manière permanente programmées (jusqu'à ce qui est choisi peut être supprimé).

**\*** Quand la bande de fréquences "right" est réglée, appuyer sur "Memory"- le bouton (Numéro 9).

**\*** Appuyer sur le bouton N° 2 "Span d'Utilisateur" et ensuite "Save"- le bouton (nr1).

**\*** Choisir la position de mémoire cette bande de fréquences devrait avoir (pour ex. le numéro 1) et appuyer ce bouton. La fréquence choisie sera affichée dans la place choisie dans l'écran LCD.

- Répéter les étapes précédentes pour retenir plus de bandes de fréquences (jusqu'à 8 bandes). Observez les bandes de fréquences, fait comme suite :

\* Choisir "Span User" dans le menu principal (le bouton numéro 2).

\* Choisir n'importe quel bande de fréquences programmées précédentes dans la liste (voir cidessus).

#### **L.** Jeu (installation personnelle).

Løinstrument COMBOLOOK peut être installer pour une meilleure exécution individuelle et faire une sorte spéciale de mesure.

Cette sorte d'installations est faite sous le menu numéro 6 (Set) dans le menu principal. Les paramètres suivants peuvent être ajustés :

#### **Bouton numéro 1 : "Vid BW" (filtre de Largeur de bande Vidéo).**

Le filtre Vidéo est placé derrière l'ensemble de circuits intégrés mesurés dans l'instrument et utilisé, avec une résolution différente, pour présenter le spectre de fréquence.

La résolution des détails d'un transporteur de signal devient plus excellente quand le filtre est plus étroit étant utilisé (mais le temps du champ devient par contre plus long).

Les différents filtres de Vidéo sont : auto-mode (défaut), 100 kHz, 10 kHz, 1 kHz ou 100 Hz.

#### **Bouton numéro 2 : "Res BW" (Largeur de bande de Résolution).**

La largeur de bande de résolution fait montrer le signal entrant avant l'ensemble de circuits intégrés mesurés dans l'instrument. Choisissez entre 300 kHz étroits ou une résolution de 1 MHz plus large. L'instrument fonctionne normalement dans le mode "auto".

#### **Bouton numéro 3 : "P-encart" (encart de Puissance).**

Cette fonction est utilisée pour diriger des accessoires actifs externes (comme antenne amplifié) qui a besoin d'une source de puissance pour fonctionner.

La tension de production peut être ajustée entre 12-24 volts DC et alimentée danne BNC-CONNECTEUR.

On montre toujours la tension de production choisie dans la main gauche supérieure de leLCD (à côté du symbole de batterie).

L'arrangement par défaut de l'instrument est la puissance - (de 0 volts). Remarque!

La male utilisation de cette fonction peut causer des dégâts irréparables pour tout équipement connecté non pas fait pour être alimenté la puissance.

#### **Bouton numéro 4 : Fondé, avec sous-menu :**

- o Bouton numéro 1 : LCD ó le contraste et "Backlite" "On/Off" peuvent être ajustés.
- o Bouton numéro 2 : Économiseur d'écran "On/Off". L'arrangement par défaut est activé.
- o Bouton numéro 3 : Afficheur et sous-menu 1, S-curseur (Curseur de feuilletage) montrent comment l'instrument "parcourt" vitement une certaine bande de fréquences. L'arrangement par défaut est activé.

Le sous-menu 2, **Grat**. (Le râpage) montre un réseau de râpage qui peut faire la saisie de signal plus facile dans quelques circonstances. L'arrangement par défaut est activé. Le sous-menu 3, **Units**, choisi entre les saisies de signal de dBuV, dBm ou le dBmV. Sous-menu 4, TV level, le niveau quœlle atténue automatique utilise la présentation d'images (devrait être entre 53-63 dB).

o Bouton le numéro 4 : **Version.** Montre par exemple le numéro de série d'instruments, date de fabrication, version logicielle etc.

o Bouton le numéro 5 : **CH-TABLE**. Choisir entre différent (pays) des plans de chaîne.

#### **Bouton numéro 5: FM/AM mrkr:**

A choisir entre FM et AM marker

**FM**= mesure de spectre Normale.

**AM**=mesure de spectre Maximale (a préféré en mesurant aux Signaux de TV comme il détecte plus rapidement la valeur de Max).

#### **Bouton le numéro 6 : SAT/TV:**

Choisir si vous voulez l'instrument au démarrage dans SAT ou mode TV (toujours, sans demander).

# IV. **Maintenance**

L'instrument est équipé d'une batterie rechargeable et il est important que la batterie est maintenue.

La recharge devrait être faite avec le, l'adaptateur de voiture ci-joint ou l'alimentation électrique externe de 220v/13.5v DC, l'épingle de centre - plus et des châssis - la terre.

Notez que l'instrument peut être exploité, pendant des périodes les plus courtes de temps, par l'alimentation électrique externe. Cependant, le COMBOLOOK n'est pas fait pour l'opération permanente.

Entrez en contact avec Votre négociant pour plus d'informations.

Les rajustements verticaux se tiennent, la luminosité et le contraste sont placés conformément à l'instrument.

Entrez en contact avec Votre négociant pour des rajustements appropriés.

Une recharge de batterie lorsque le symbole de batterie au sommet de løécran LCD est vide. Rappelez-vous qu'une batterie froide a la capacité beaucoup inférieure qu'une batterie chaude. COMBOLOOK est conçu pour l'utilisation extérieure dans des conditions brutes mais il ne devrait pas être exposé pour la pluie ou la neige comme cela peut endommager ou raccourcir la durée de vie de l'instrument.

#### **Vérifier/recharger une batterie.**

Comme l'instrument a été stocké pour un moment avant le transport, il est important de vérifier la condition de batterie. Pour le faire, tournez le commutateur principal.

En démarrage de l'instrument, le moniteur et laLCD. Il y a un symbole de batterie au sommet de leLCD qui montre le statut de la batterie. Tout noir signifie que la batterie est entièrement chargée. Si le symbole est vide cela signifie que la batterie est vide.

Si la batterie a besoin de recharge, utiliser une source d'alimentation attachée avec l'instrument.

Une échelle de thermomètre (0-100 %) sera éclairée sur leLCD comme les démarrages de recharge.

Remarque!

L'instrument devrait être fermer quand étant rechargé.

La recharge de la batterie entièrement déchargée à capacité environ 98 % prend des heures aprox.30.

Quand la batterie est rechargée, COMBOLOOK est prêt à être utilisé.

#### **Logiciel de PC.**

Avec ce COMBOLOOK vient un Logiciel de PC qui facilite de transférer les positions de mémoire plus tôt sauvées de la TV LOOK sur un PC.

Le logiciel le rend aussi simple de transférer les données à d'autre logiciel (comme des programmes de «word processing») et ajouter des informations (comme des adresses, la date de temps etc.).

Les listes imprimées peuvent être faites de lømprimante de PC standard. Le manuel pour le logiciel est attaché avec le CD

# **Specifications Techniques COMBOLOOK**

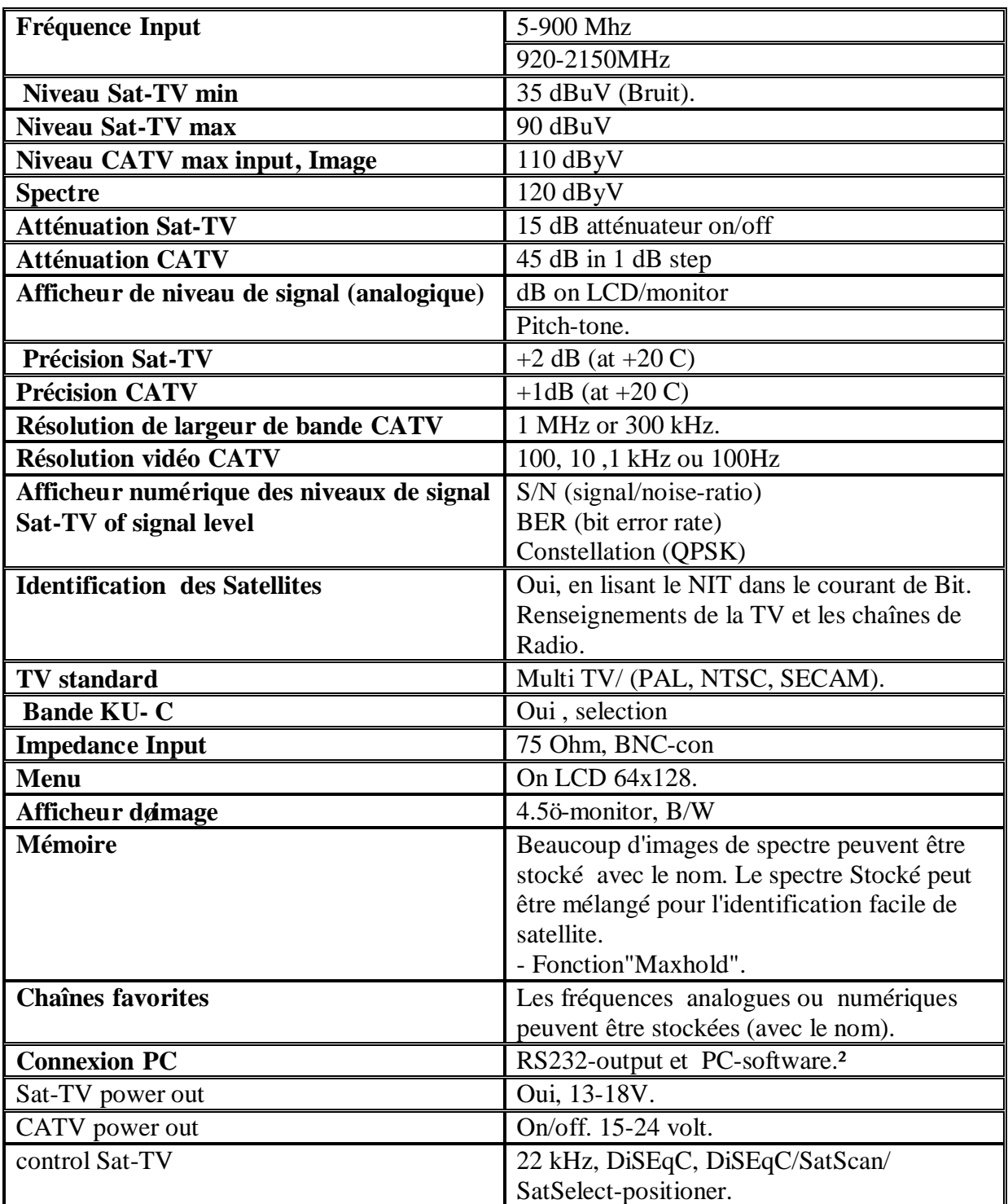

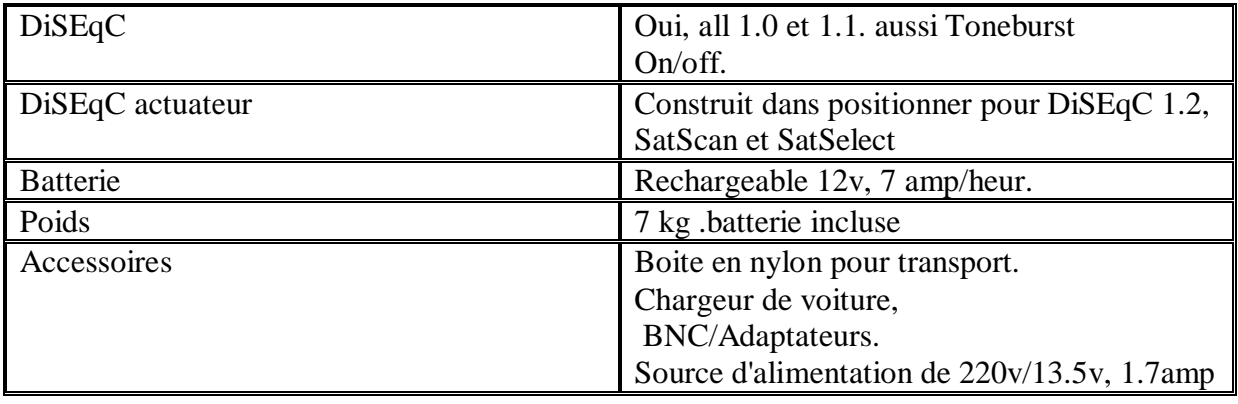